## **openQA Infrastructure - action #75445**

# **unknown dashboards for "linux-fwcx" and "localhost" reappearing on monitor.qa**

2020-10-28 06:41 - okurz

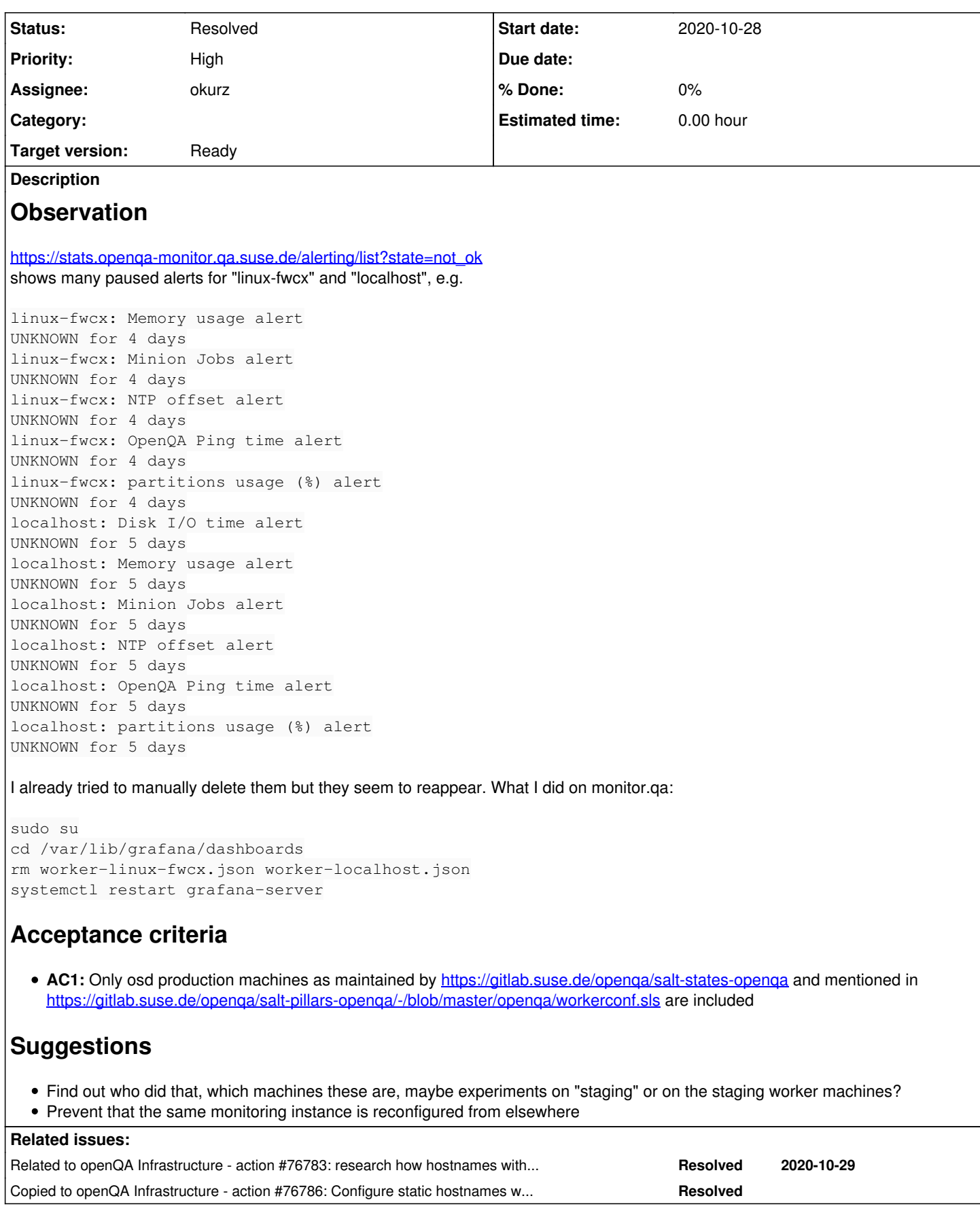

**History**

## **#1 - 2020-10-28 06:42 - okurz**

*- Due date set to 2020-10-30*

I did the manual steps mentioned again. Will see if the problematic dashboards reappear.

#### **#2 - 2020-10-29 12:05 - okurz**

- *Due date deleted (2020-10-30)*
- *Status changed from Feedback to Workable*
- *Assignee deleted (okurz)*

They reappeared at least twice by now.

## **#3 - 2020-10-29 13:08 - nicksinger**

- *Status changed from Workable to In Progress*
- *Assignee set to nicksinger*

Our dashboards get generated based on the realtime data present in salt. Sometimes it happens that a host accidentally registers against OSD which can show symptoms like this. However, not this time:

openqa:~ # salt-key -L Accepted Keys: QA-Power8-4-kvm.qa.suse.de QA-Power8-5-kvm.qa.suse.de grenache-1.qa.suse.de malbec.arch.suse.de openqa-monitor.qa.suse.de openqa.suse.de openqaworker-arm-1.suse.de openqaworker-arm-2.suse.de openqaworker-arm-3.suse.de openqaworker10.suse.de openqaworker13.suse.de openqaworker2.suse.de openqaworker3.suse.de openqaworker5.suse.de openqaworker6.suse.de openqaworker8.suse.de openqaworker9.suse.de Denied Keys: Unaccepted Keys: powerqaworker-qam-1 Rejected Keys:

All of these machines are expected. Nothing unusual. Going one step deeper into the mine (baha) where this data is generated: <https://gitlab.suse.de/openqa/salt-states-openqa/-/blob/master/openqa/monitoring/grafana.sls#L3> It took me way too long to transform this single line of python into a bash command:

openqa:~ # salt -l error --no-color -C 'openqa.suse.de' mine.get 'roles:worker' 'nodename' 'grain' openqa.suse.de: ---------- QA-Power8-4-kvm.qa.suse.de: QA-Power8-4-kvm QA-Power8-5-kvm.qa.suse.de: localhost grenache-1.qa.suse.de: grenache-1 malbec.arch.suse.de: malbec openqaworker-arm-1.suse.de: openqaworker-arm-1 openqaworker-arm-2.suse.de: openqaworker-arm-2 openqaworker-arm-3.suse.de: openqaworker-arm-3 openqaworker10.suse.de: openqaworker10 openqaworker13.suse.de: openqaworker13

```
    openqaworker2.suse.de:
```

```
        openqaworker2
    openqaworker3.suse.de:
            openqaworker3
    openqaworker5.suse.de:
             openqaworker5
    openqaworker6.suse.de:
             openqaworker6
    openqaworker8.suse.de:
             linux-fwcx
    openqaworker9.suse.de:
             openqaworker9
```
So openqaworker8.suse.de and QA-Power8-5-kvm.qa.suse.de are the misbehaving hosts. Let's see what I can do about this

#### **#4 - 2020-10-29 13:10 - okurz**

OMG, this is so funny because we – at least me – were also missing QA-Power8-5-kvm.qa.suse.de in the past days :D This looks like yet another symptom of [#73633](https://progress.opensuse.org/issues/73633) to me: I think the hostname should be updated from DHCP but this likely fails to be done in time due to either the linkup being very slow or DHCP response to be very slow.

#### **#5 - 2020-10-29 13:41 - nicksinger**

okurz wrote:

OMG, this is so funny because we – at least me – were also missing QA-Power8-5-kvm.qa.suse.de in the past days :D This looks like yet another symptom of [#73633](https://progress.opensuse.org/issues/73633) to me: I think the hostname should be updated from DHCP but this likely fails to be done in time due to either the linkup being very slow or DHCP response to be very slow.

I'm not sure where this is coming from. Looking at worker8 I saw that the *static* hostname was missing:

```
nsinger@openqaworker8:~> hostnamectl
      Static hostname: linux-fwcx.suse
Transient hostname: openqaworker8
                   Icon name: computer-server
                       Chassis: server
                 Machine ID: 7900bf3c706198423a0678e05913115f
                       Boot ID: 119abb6122e94753b4d46a405c525048
    Operating System: openSUSE Leap 15.1
               CPE OS Name: cpe:/o:opensuse:leap:15.1
                         Kernel: Linux 4.12.14-lp151.28.75-default
             Architecture: x86-64
```
#### After setting the right one and restarting salt-minion:

openqaworker8:~ # hostnamectl --static set-hostname openqaworker8 openqaworker8:~ # sudo systemctl restart salt-minion

#### The machine reported the right "nodename":

```
openqa:~ # salt -l error --no-color -C 'openqa.suse.de' mine.get 'roles:worker' 'nodename' 'grain'
openqa.suse.de:
    ----------
        […]
        openqaworker8.suse.de:
                 openqaworker8
    \sqrt{1}
```
## **#6 - 2020-10-29 14:00 - nicksinger**

QA-Power8-5-kvm gave me a bit of a hard time bringing it back. Everything looks good now:

```
openqa:~ # salt -l error --no-color -C 'openqa.suse.de' mine.get 'roles:worker' 'nodename' 'grain'
openqa.suse.de:
    ----------
        QA-Power8-4-kvm.qa.suse.de:
                 QA-Power8-4-kvm
        QA-Power8-5-kvm.qa.suse.de:
                 QA-Power8-5-kvm
        grenache-1.qa.suse.de:
                 grenache-1
        malbec.arch.suse.de:
                malbec
        openqaworker-arm-1.suse.de:
                openqaworker-arm-1
```

```
    openqaworker-arm-2.suse.de:
             openqaworker-arm-2
    openqaworker-arm-3.suse.de:
             openqaworker-arm-3
    openqaworker10.suse.de:
             openqaworker10
    openqaworker13.suse.de:
            openqaworker13
    openqaworker2.suse.de:
            openqaworker2
    openqaworker3.suse.de:
            openqaworker3
    openqaworker5.suse.de:
             openqaworker5
    openqaworker6.suse.de:
             openqaworker6
    openqaworker8.suse.de:
            openqaworker8
    openqaworker9.suse.de:
            openqaworker9
```
## **#7 - 2020-10-29 14:08 - nicksinger**

*- Status changed from In Progress to Resolved*

I'd say the immediate problem this ticket describes is away for now. However, we might need to follow up with <https://progress.opensuse.org/issues/76783> if this persists :(

## **#8 - 2020-10-29 14:08 - okurz**

*- Copied to action #76786: Configure static hostnames with salt for all salt nodes added*

#### **#9 - 2020-10-29 14:13 - okurz**

- *Status changed from Resolved to In Progress*
- *Assignee changed from nicksinger to okurz*

I hope you agree that it makes sense that we ensure good static hostnames already in salt so I recorded [#76786](https://progress.opensuse.org/issues/76786) for this. I still see in [https://stats.openqa-monitor.qa.suse.de/alerting/list?state=not\\_ok](https://stats.openqa-monitor.qa.suse.de/alerting/list?state=not_ok) the host names "linux-fwcx" and "localhost", maybe you need to call a high state once more? If the unexpected dashboards are gone you can resolve the ticket.

#### I am trying

sudo salt '\*monitor\*' state.apply

right now and will check.

## **#10 - 2020-10-29 14:18 - okurz**

- *Status changed from In Progress to Resolved*
- *Assignee changed from okurz to nicksinger*

This wasn't sufficient. The deployed dashboard template files on the monitor host were fine but the "unknown dashboards" were still there. I manually deleted them in the grafana service instance. This might suffice now :) Setting back to nicksinger as original assignee.

#### **#11 - 2020-10-29 14:21 - nicksinger**

oopsie, didn't check the full chain for the fix. Thanks for taking over!

#### **#12 - 2020-10-29 17:48 - okurz**

*- Related to action #76783: research how hostnames with systemd work and make them static for all OSD related machines added*

#### **#13 - 2020-11-09 19:03 - okurz**

*- Status changed from Resolved to Feedback*

#### We are back with this problem:

```
sudo salt -l error --no-color -C 'openqa.suse.de' mine.get 'roles:worker' 'nodename' 'grain'
openqa.suse.de:
    ----------
```

```
    QA-Power8-4-kvm.qa.suse.de:
     O^a-P^a^a+2A-k    QA-Power8-5-kvm.qa.suse.de:
             QA-Power8-5-kvm
    grenache-1.qa.suse.de:
             grenache-1
    malbec.arch.suse.de:
            malbec
    openqaworker-arm-1.suse.de:
             openqaworker-arm-1
    openqaworker-arm-2.suse.de:
            openqaworker-arm-2
    openqaworker-arm-3.suse.de:
             openqaworker-arm-3
    openqaworker10.suse.de:
             openqaworker10
    openqaworker13.suse.de:
             localhost
    openqaworker2.suse.de:
             linux-1nn1
    openqaworker3.suse.de:
             openqaworker3
    openqaworker5.suse.de:
             openqaworker5
    openqaworker6.suse.de:
            openqaworker6
    openqaworker8.suse.de:
            openqaworker8
    openqaworker9.suse.de:
            linux-q6bp
    powerqaworker-qam-1:
          powerqaworker-qam-1
```
I assume something must have caused this problem to appear more often lately. Maybe related to [#75016](https://progress.opensuse.org/issues/75016) and slow link-up time? What do you think?

### **#14 - 2020-11-19 20:12 - okurz**

*- Priority changed from Normal to High*

raising prio due to [#73633#note-37](https://progress.opensuse.org/issues/73633#note-37)

#### **#15 - 2020-11-25 12:08 - okurz**

*- Estimated time set to 80142.00 h*

#### **#16 - 2020-11-25 12:10 - okurz**

*- Estimated time deleted (80142.00 h)*

#### **#17 - 2020-11-25 22:03 - okurz**

- *Status changed from Feedback to Resolved*
- *Assignee changed from nicksinger to okurz*

finished #76786, crosschecked that all hosts have the correct name. Have removed the wrongly generated dashboard files manually and on osd did

```
salt --hide-timeout \* saltutil.sync_grains,saltutil.refresh_grains,saltutil.refresh_pillar,mine.update ,,,
salt -1 error -C 'G@roles:monitor' state.apply
```
but that still did find -type f ! -name worker-openqaworker-arm-1.json ! -name worker-malbec.json ! -name worker-grenache-1.json ! -name worker-linux-1nn1.json ! -name worker-openqaworker8.json ! -name worker-openqaworker6.json ! -name worker-QA-Power8-5-kvm.json ! -name worker-openqaworker-arm-3.json ! -name worker-QA-Power8-4-kvm.json ! -name worker-powerqaworker-qam-1.json ! -name worker-localhost.json ! -name worker-openqaworker10.json ! -name worker-linux-q6bp.json ! -name worker-openqaworker-arm-2.json ! -name worker-openqaworker3.json ! -name worker-openqaworker5.json ! -name webui.dashboard.json ! -name webui.services.json ! -name failed\_systemd\_services.json ! -name automatic\_actions.json ! -name job\_age.json ! -name openqa\_jobs.json ! -name status\_overview.json -exec rm {} \;. See the wrong names like "worker-localhost" included.

After a systemctl restart on the affected machines the above worked. I still had to delete the dashboards in the grafana webUI.

That should be enough. As I had already tested that the hostname settings are static I don't expect this issue to reappear – well, not soon at least ;)